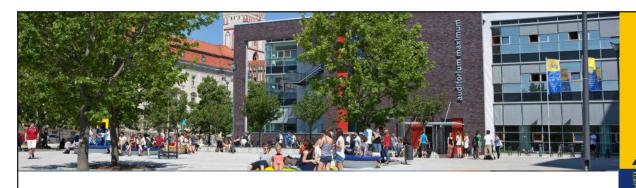

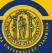

### **OLA**

# Online Learning Agreement for WiWi-students

Viadrina International Affairs

EUROPA-UNIVERSITÄT VIADRINA FRANKFURT (ODER)

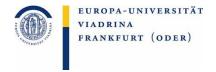

#### Dear students,

by the academic year of 2021/22 the Learning Agreement will be digital and the idea of this guide is to explain you all the necessary steps needed.

Before you start, please think about the courses which you want to take at the partner university. Therefore, do specific research which module groups you would like them to be credited. If you are unsure about this, please contact Torsten Glase (<a href="mailto:outgoing-wiwi@europa-uni.de">outgoing-wiwi@europa-uni.de</a>) for all WiWi courses and for all law courses (Recht und Wirtschaft | Wirtschaft und Recht) Katja Herzel (<a href="mailto:outgoing@europa-uni.de">outgoing@europa-uni.de</a>) in order to fill in the OLA correctly.

1

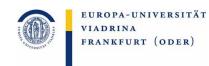

EUROPA-UNIVERSITÄT

FRANKFURT (ODER)

VIADRINA

You will receive a link that you need to use to log in. This mail might end up in the **junk mail box**.

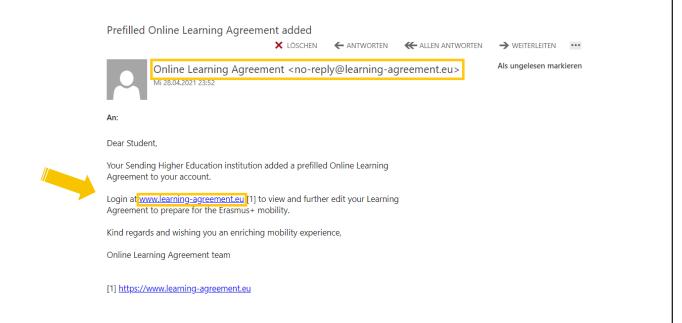

### You click "ACCESS YOUR LEARNING AGREEMENT"

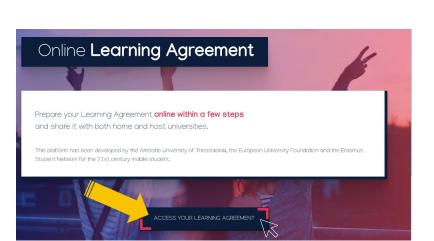

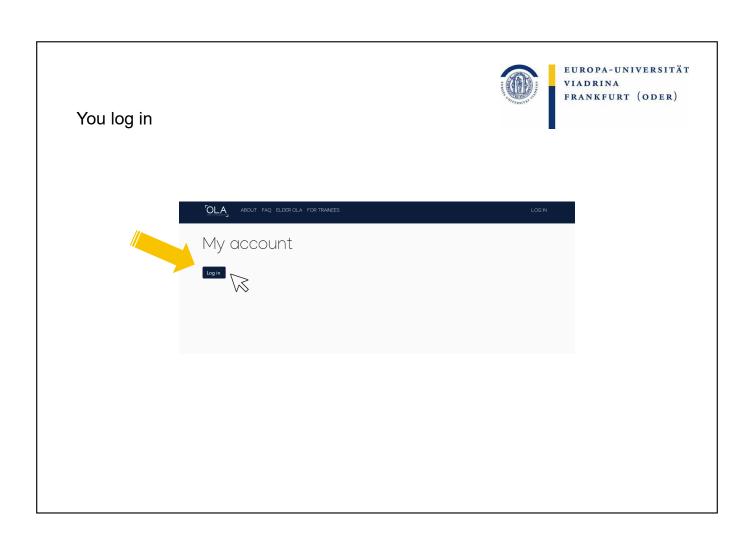

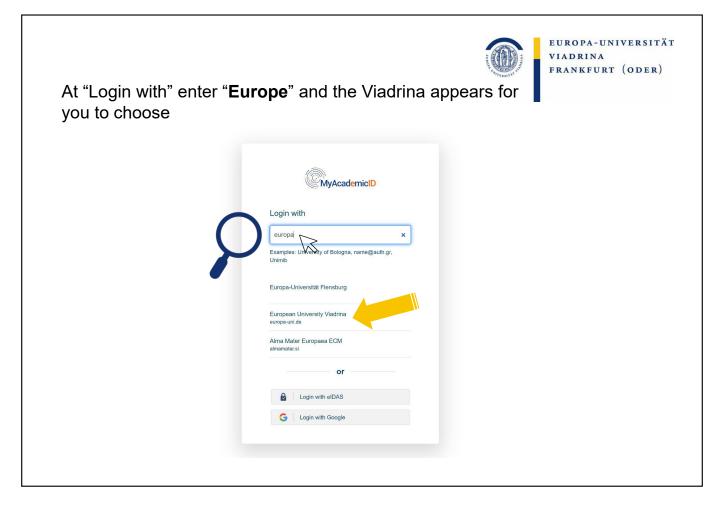

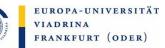

# Here you enter your **euv-email address** as well as the corresponding **password**

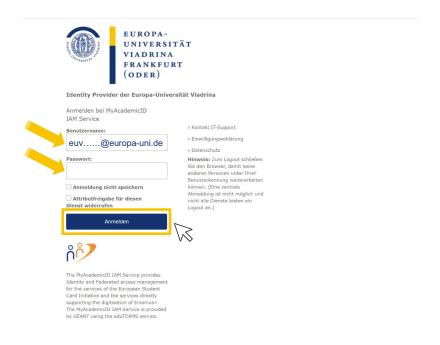

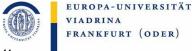

Declaration of consent from DFN. Please **tick** at the bottom and click "submit"

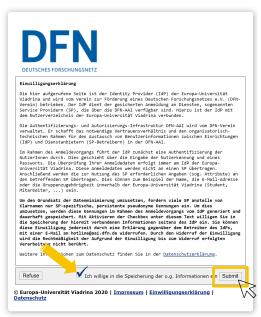

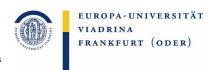

This picture appears. You click "Proceed to register"

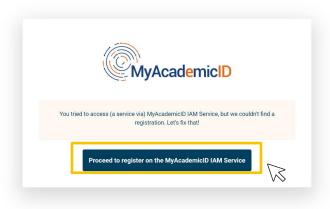

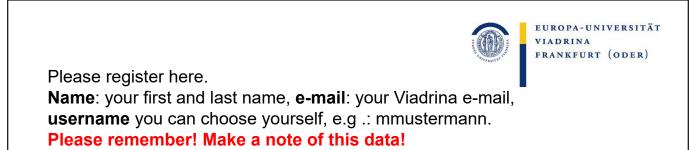

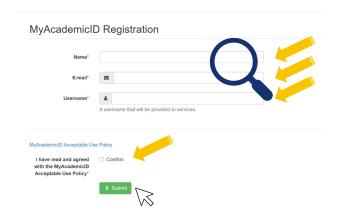

You go to "Confirm" and then "Submit"

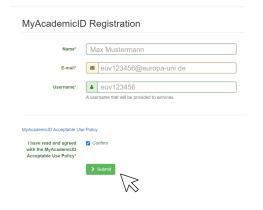

**BEFORE** 

**AFTER** 

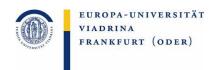

EUROPA-UNIVERSITÄT

FRANKFURT (ODER)

VIADRINA

You should now have **received an email**. Please **confirm the link** in this email.

This could have ended up in the junk mail box.

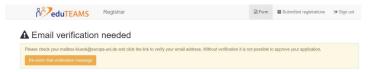

This is what the email looks like. Please **click on the link**. This completes the registration.

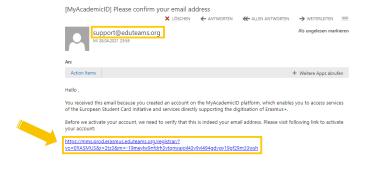

Now the actual editing of your OLA - Online Learning
Agreement starts. Please go to the **link** in the email again, that you received **at the very beginning**.

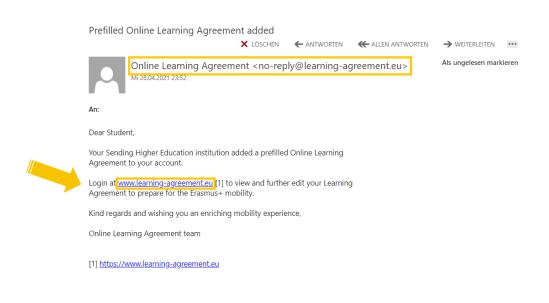

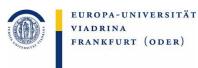

Go to "ACCESS YOUR LEARNING AGREEMENT". If you have just registered there, you are automatically logged in.

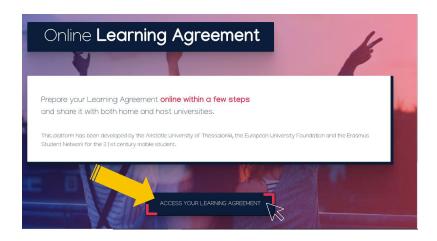

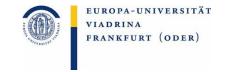

Fill in your OLA-Account with **your personal data**, check the box and select "Save".

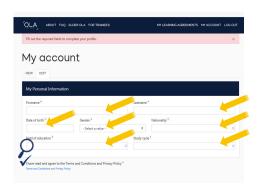

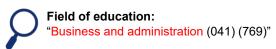

**BEFORE** 

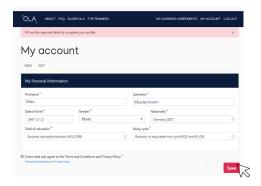

**AFTER** 

Here you can see the actual Learning Agreement, the learning contract for the courses you want to take abroad. Please click on "Edit"

EUROPA-UNIVERSITÄT

EUROPA-UNIVERSITÄT

VIADRINA

FRANKFURT (ODER)

VIADRINA

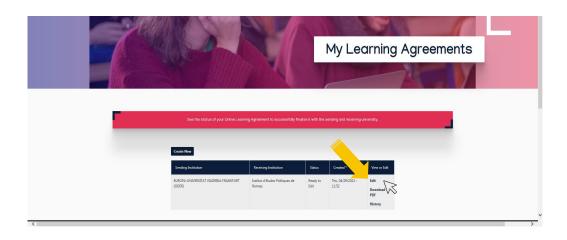

FRANKFURT (ODER) Here you can see the responsible person from the Viadrina. This should already be filled in. The field which need be filled in is "position". Please enter "Departmental Coordinator" here.

### **Sending Institution**

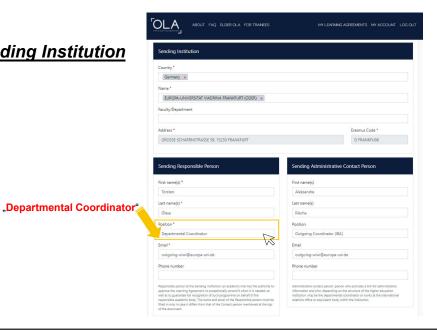

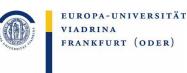

Here you can see the responsible person of the partner university. This should already be filled in.

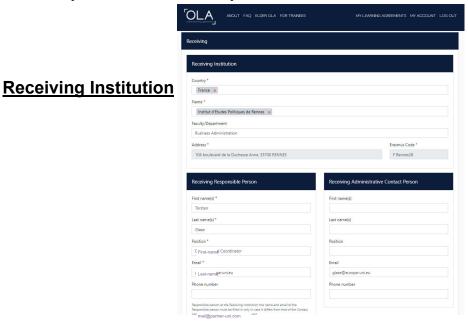

# Planning the courses

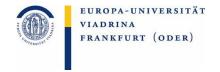

Before you fill in the OLA, think carefully about the courses which you want to take abroad. It is important that these courses will be recognized at the Viadrina. Therefore, it is necessary that they can be assigned to the module groups. You are always welcome to discuss the planned courses with Mr. Torsten Glase (Law: Mrs. Katja Herzel) before completing the OLA.

### EUROPA-UNIVERSITÄT VIADRINA FRANKFURT (ODER) The expected courses that you would like to attend at the partner university must be noted here. These are assigned to the respective module groups / tracks (IBWL, BA-IBA, MA-IBA, WR / RW) of the Viadrina. **Preliminary LA** Table A - Partneruni Table B - Viadrina Table A - Study programme at the Receiving institution \* Table B - Recognition at the Sending institution \* Component to Table A - associated module group at Viadrina - Course title abroad-ETCS First semester (Videntical or

ETCS First semester (Winter/Auto

If no code is given,

series of numbers yourself relevant to

(e.g. course 1 = 1, course 2 = 2)

choose the ascending

Take the **code** 

identical

from Table A

so **here = 1** 

... more examples on the next pages

from aus Table A

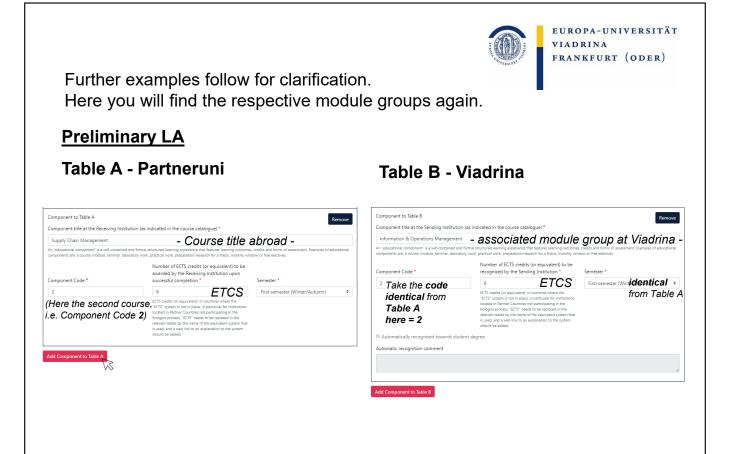

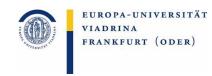

#### Further examples follow for clarification.

#### **Preliminary LA**

#### Table A - Partneruni

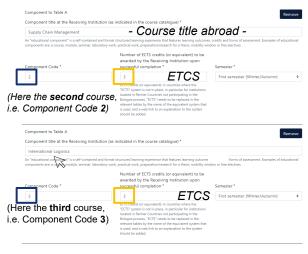

#### Table B - Viadrina

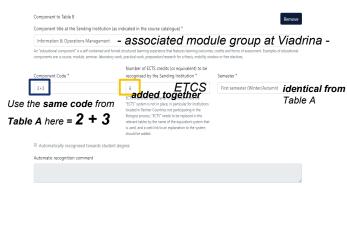

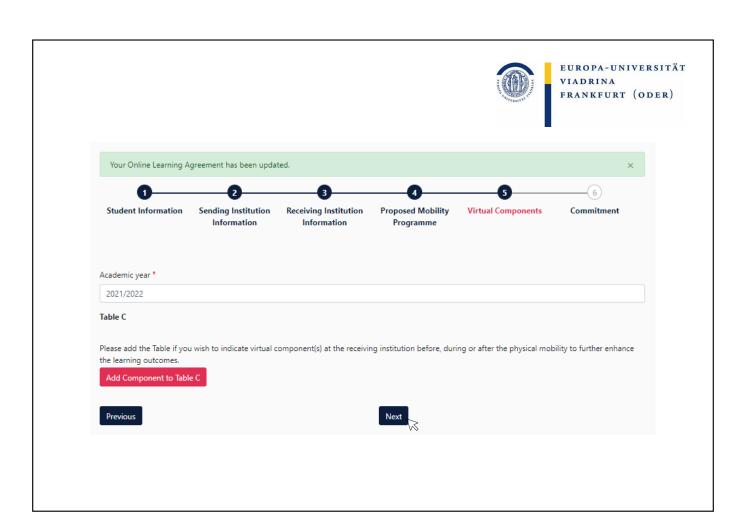

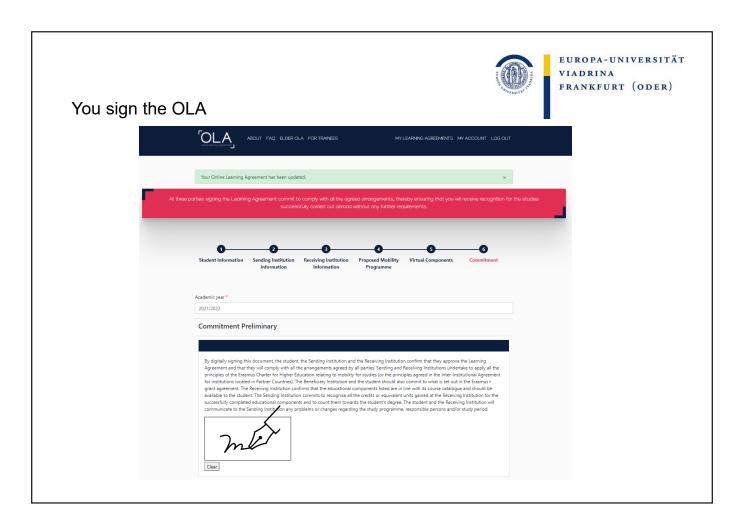

# Next Steps

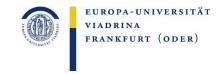

Now the OLA ends up at our office again and we can confirm or reject it. We would reject it if parts of the crediting cannot be recognized as desired. Then this should be discussed with Torsten Glase by email or personally, e.g. on the phone, so that you can then make the change in the OLA. As soon as it has been confirmed by you and us, it will be sent to the partner university.

It is **only complete** when it has also been **signed by the partner university**.

# DURING the mobility

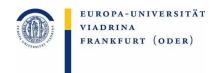

During the stay abroad often changes are happening, that need to be covered in the learning agreement, for example when planned courses are overcrowded.

Please make any necessary changes here learning-agreement.eu/dashboard

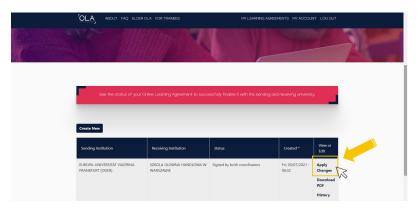

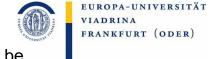

The partner university courses to be changed must be noted here

#### Table A2 - Partneruni

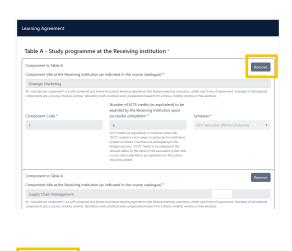

#### Final LA Table A2

- Deleted: Take information from Table A accordingly - Added: Please continue the ascending series of
- numbers in the component code

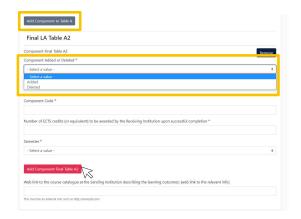

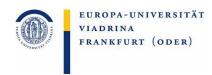

#### Further examples follow for clarification

#### **Example: Final LA Table A2**

#### **Deleted**

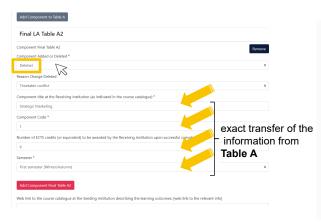

#### Added

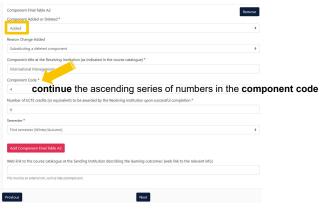

# The courses to be changed or the corresponding modules at the Viadrina must be noted here

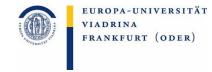

#### Table B2 - Viadrina

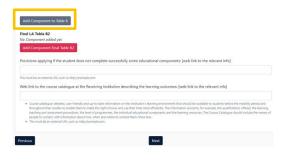

#### Final LA Table B2

- Deleted: Take information from Table A accordingly
   Added: Please continue the ascending series of numbers the component code
- Final LA Table B2

  Component Added or Delated

  Component Added or Delated

  Component Added or Delated

  Component Added or Delated

  Component Bible at the Sending Institution (as indicated in the course catalogue) \*

  Immunities conflict

  Component Bible at the Sending Institution (as indicated in the course catalogue) \*

  Innovation & Marketing

  Component Code \*

  1

  Number of ECTS credits (or equivalent) to be recognised by the Sending Institution \*

  6

  Semester \*

  First semester (Winter/Nummer)

  If Automatically recognised towards student diagree

  Automatic recognition comment

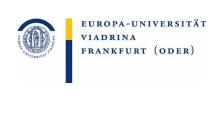

#### Further examples follow for clarification

#### **Example: Final LA Table B2**

#### **Deleted**

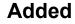

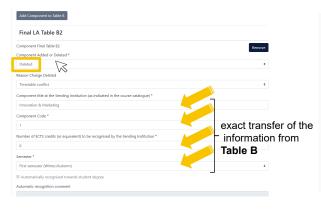

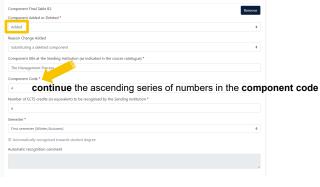

### You do not have to fill in anything on this page

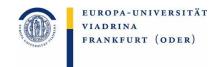

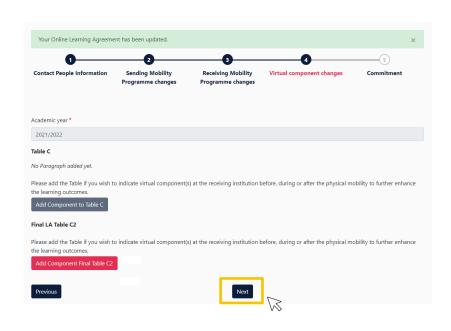

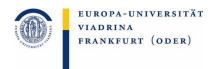

#### Sign the OLA

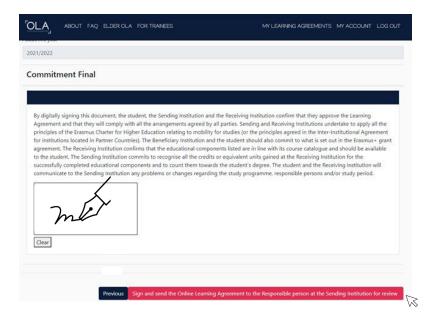

# AFTER the mobility

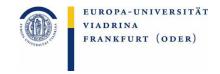

After the stay abroad, a prompt recognition of grades is often desired. More information can be found here.

Questions about your recognition can be sent to <a href="mailto:outgoing-wiwi@europa-uni.de">outgoing-wiwi@europa-uni.de</a>

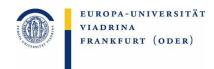

#### Your contact persons regarding the recognition

#### **Torsten Glase**

Alle WiWi BA und MA, Wirtschaft und Recht (für Wirtschaft) outgoing-wiwi@europa-uni.de 0335 5534 2595

### Katja Herzel

Jura, Recht und Politik (für Recht), Recht und Wirtschaft (für Recht), Deutsch-Polnisches Jurastudium (BA/MA/mgr) outgoing@europa-uni.de 0335 5534 2593